#### 本文PDF版: [magisk01.pdf](file:///s%3A/hexo/source/_posts/magisk01/magisk01.pdf)

Magisk官⽅教程指路︓https://topjohnwu.github.io/Magisk/install.html

本文仅为官方教程中最通用的一种方法的个人实践过程(Ramdisk、vbmeta验证和三星手机的问题还请自行查阅 上述官方教程)

### 食材准备:

- 手机一部, 本文以 红米K30Pro (MIUI 13 Android 12) 做演示
- 电脑一台,本文以 Windows 11系统 做演示
- USB线一根

#### 厨具准备:

- [Android SDK Platform-Tools](https://developer.android.com/studio/releases/platform-tools)
- [Google USB](https://developer.android.com/studio/run/win-usb)
- [Magisk](https://github.com/topjohnwu/Magisk/releases/latest)

#### 烹饪步骤:

- 通过小米官方的 解锁工具 解锁手机的 BootLoader (不同的厂商有不同的解锁方式, 也有一些厂商不支持 解锁 BootLoader)
- 把下载好的 [Android SDK Platform-Tools](https://developer.android.com/studio/releases/platform-tools) 压缩包解压到一个文件夹中

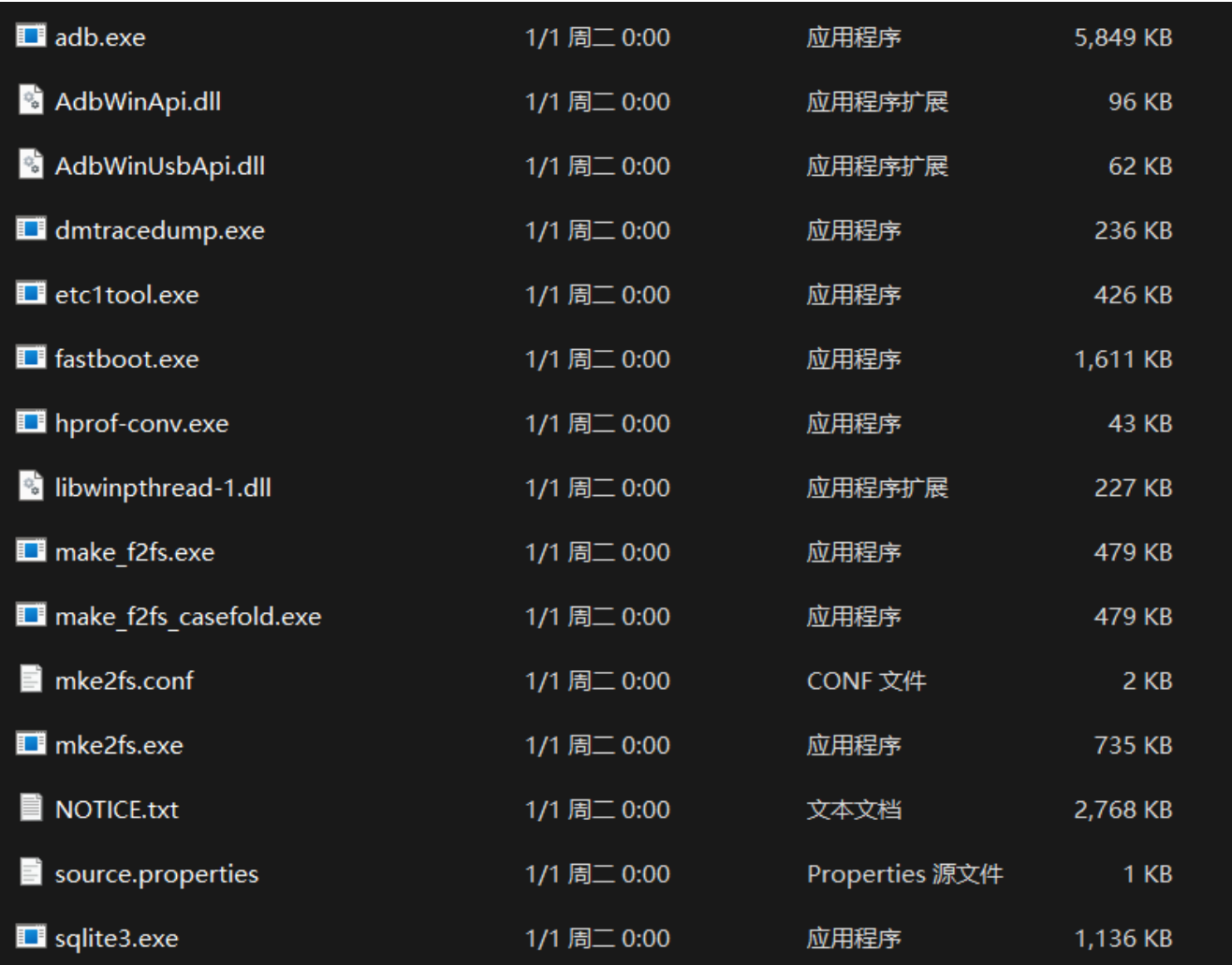

【可选步骤】将上述文件夹的路径加入到系统环境变量以使 adb 、fastboot等程序能够在任意位置调用  $\bullet$ (如果不进行此处步骤, 则下述步骤中的 cmd 和 powershell 7 请在上述 [Android SDK Platform-Tools](https://developer.android.com/studio/releases/platform-tools) 解 压后的文件夹目录中运行, 并替换 adb 和 fastboot 指令为 .\adb.exe 和 .\fastboot.exe 执行)

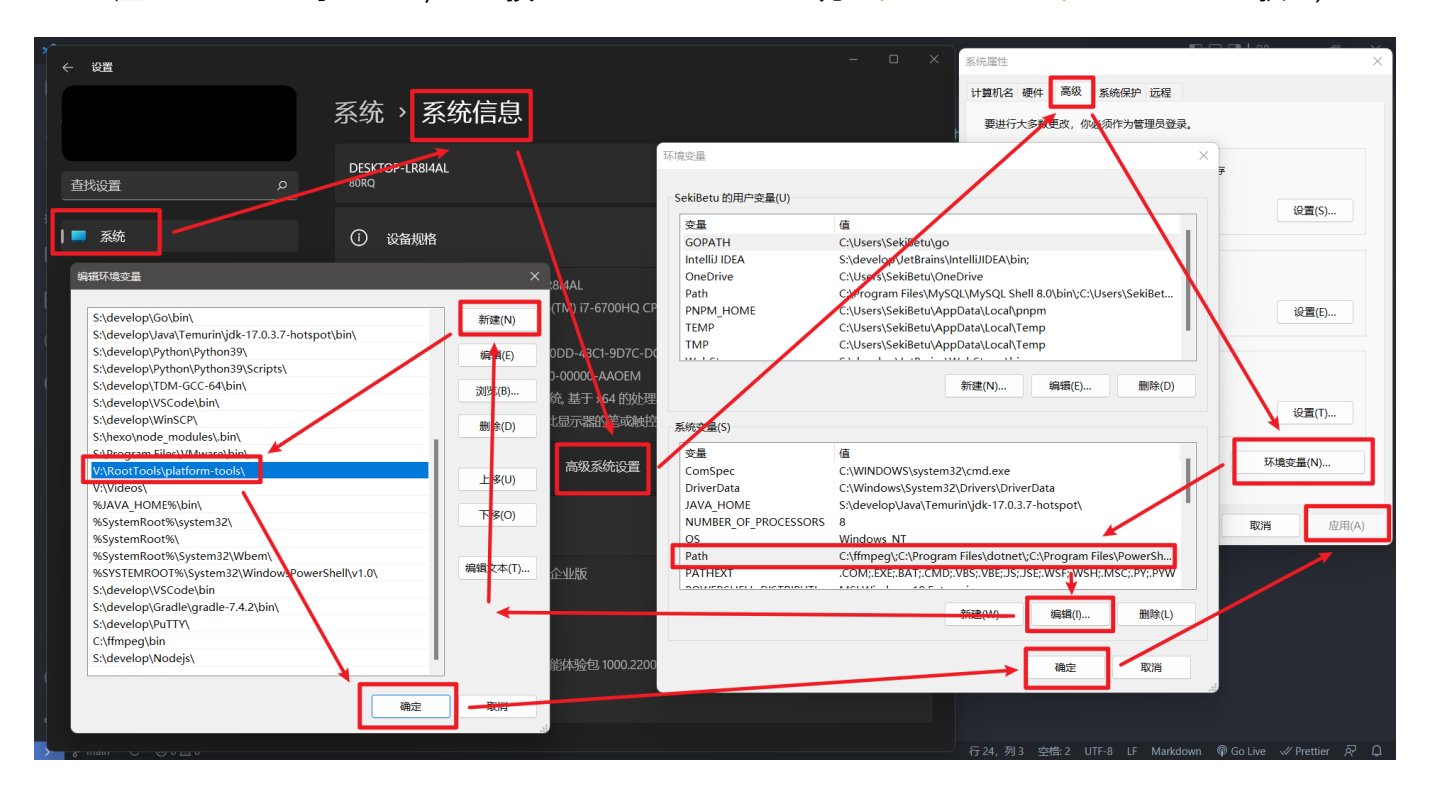

● 通过手机品牌官网下载或者以抓包的方式获取手机的系统安装包并解压获得 boot.img 文件

- 在手机上安装 [Magisk](https://github.com/topjohnwu/Magisk/releases/latest)
- 将上述步骤获取到的 boot.img 文件传输到手机中, 并用 [Magisk](https://github.com/topjohnwu/Magisk/releases/latest) 对其进行修补

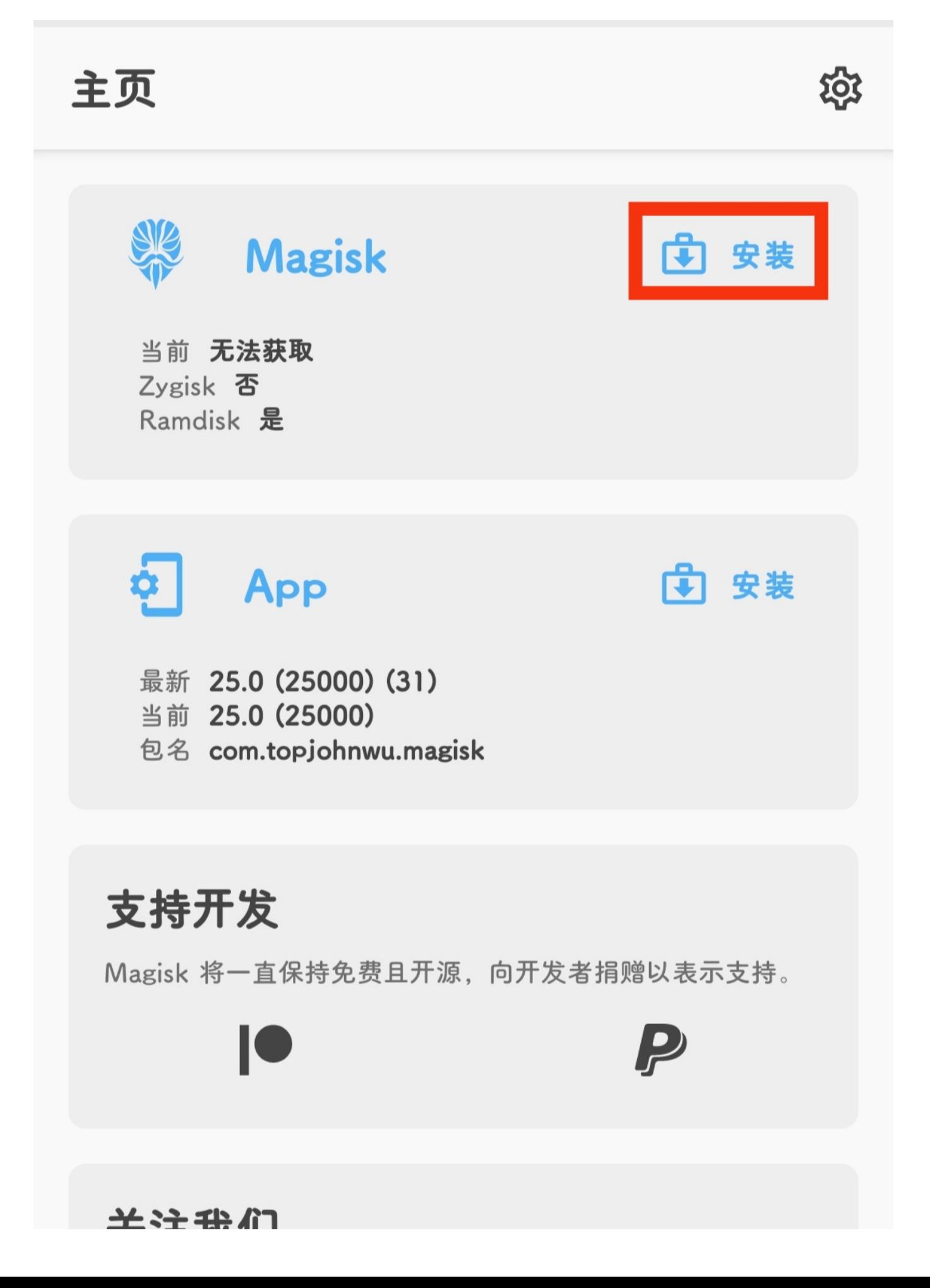

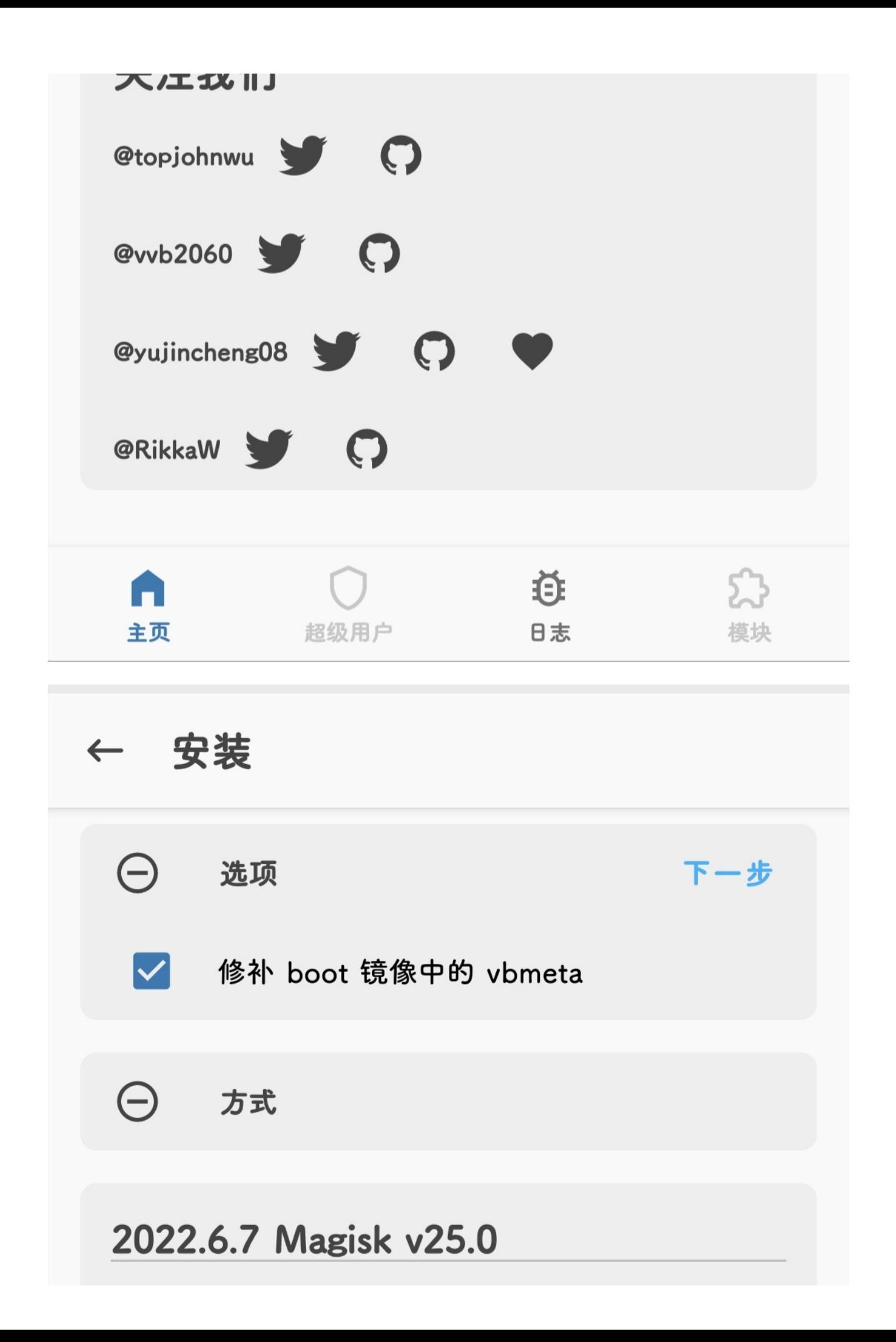

Another major release! A lot of the changes aren't visible at the surface, but v25 is actually a really substantial upgrade!

### **MagiskInit Rewrite**

A significant portion of magiskinit (the critical software that runs before your device boots up) is completely rewritten from scratch. Ever since Android introduced Project Treble in Android 8.0, Magisk has been constantly fighting against the increasingly complex partitioning and early mount setups of all kinds of devices, sometimes with weird OEM specific implementations. It got to a point that magiskinit had become so complicated that few people (including myself!) were aware of every detail, and maintaining this piece of software like this was clearly not sustainable. After many months of planning (yes, this whole re-architecture has been in my head for a long time) and some help from external contributors, a whole new sepolicy injection mechanism is introduced into Magisk, solving the "SELinux Problem" once and for all.

Since this is a full paradigm shift on how Magisk hot-patch the device at boot, several behaviors that many developers implicitly relied on might not exist. For example, Magisk no longer patches fstabs in most scenarios, which means AVB will remain intact; some custom kernels rely on AVB being stripped out for them by Magisk.

### **MagiskSU Security Enhancements**

中壮

The superuser functionality of Magisk has not seen much

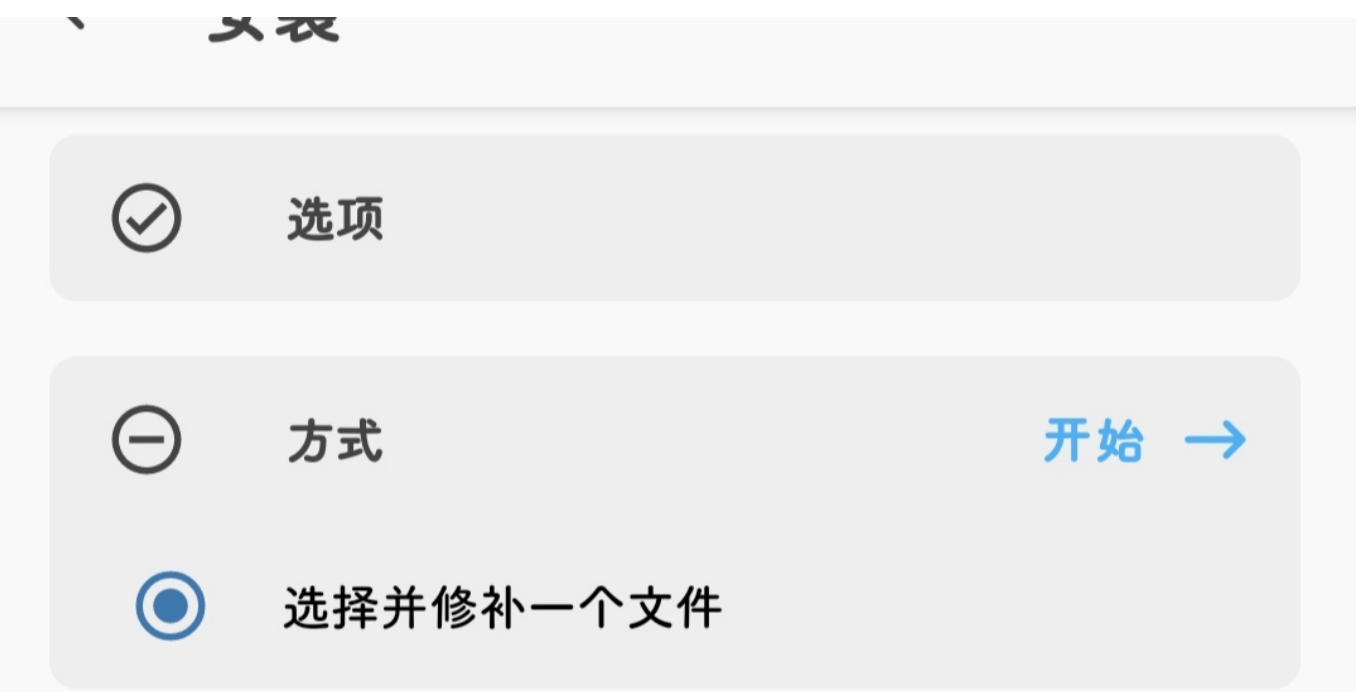

# 2022.6.7 Magisk v25.0

Another major release! A lot of the changes aren't visible at the surface, but v25 is actually a really substantial upgrade!

## **MagiskInit Rewrite**

A significant portion of magiskinit (the critical software that runs before your device boots up) is completely rewritten from scratch. Ever since Android introduced Project Treble in Android 8.0, Magisk has been constantly fighting against the increasingly complex partitioning and early mount setups of all kinds of devices, sometimes with weird OEM specific implementations. It got to a point that magiskinit had become so complicated that few people (including myself!) were aware of every detail, and maintaining this piece of software like this was clearly not sustainable. After many months of planning (yes, this whole re-architecture has been in my head for a long time) and some help from external contributors, a whole new sepolicy injection mechanism is introduced into

Magisk, solving the "SELinux Problem" once and for all.

Since this is a full paradigm shift on how Magisk hot-patch the device at boot, several behaviors that many developers implicitly relied on might not exist. For example, Magisk no longer patches fstabs in most scenarios, which means AVB will remain intact; some custom kernels rely on AVB being stripped out for them by Magisk.

### **MagiskSU Security Enhancements**

The superuser functionality of Magisk has not seen much

安装 完成!

- Device platform: arm64-v8a
- Installing: 25.0 (25000)
- Copying image to cache
- Unpacking boot image
- Checking ramdisk status
- Stock boot image detected
- Patching ramdisk
- Repacking boot image

\*\*\*\*\*\*\*\*\*\*\*\*\*\*\*\*\*\*\*\*\*\*\*\*\*\*\*\*

Output file is written to /storage/emulated/0/Download/magisk patched-25000 m4t \*\*\*\*\*\*\*\*\*\*\*\*\*\*\*\*\*\*\*\*\*\*\*\*\*\*\*\*\*

- All done!
	- 将修补后的 magisk patched-25000 XXXXX.img 文件传输回电脑
	- 将手机通过USB连上电脑并启用手机的USB调试模式,然后设置为文件传输模式(各品牌手机不同, 小米 手机可以通过 我的设备 —— 全部参数 —— 多次点击 MIUI版本 开启开发者模式, 在 更多设置 —— 开 发者选项 中启用 USB调试 洗项)
	- 【可选步骤,适用于USB连接有问题的人】下载 Google USB 驱动压缩包并解压到一个文件夹后安装

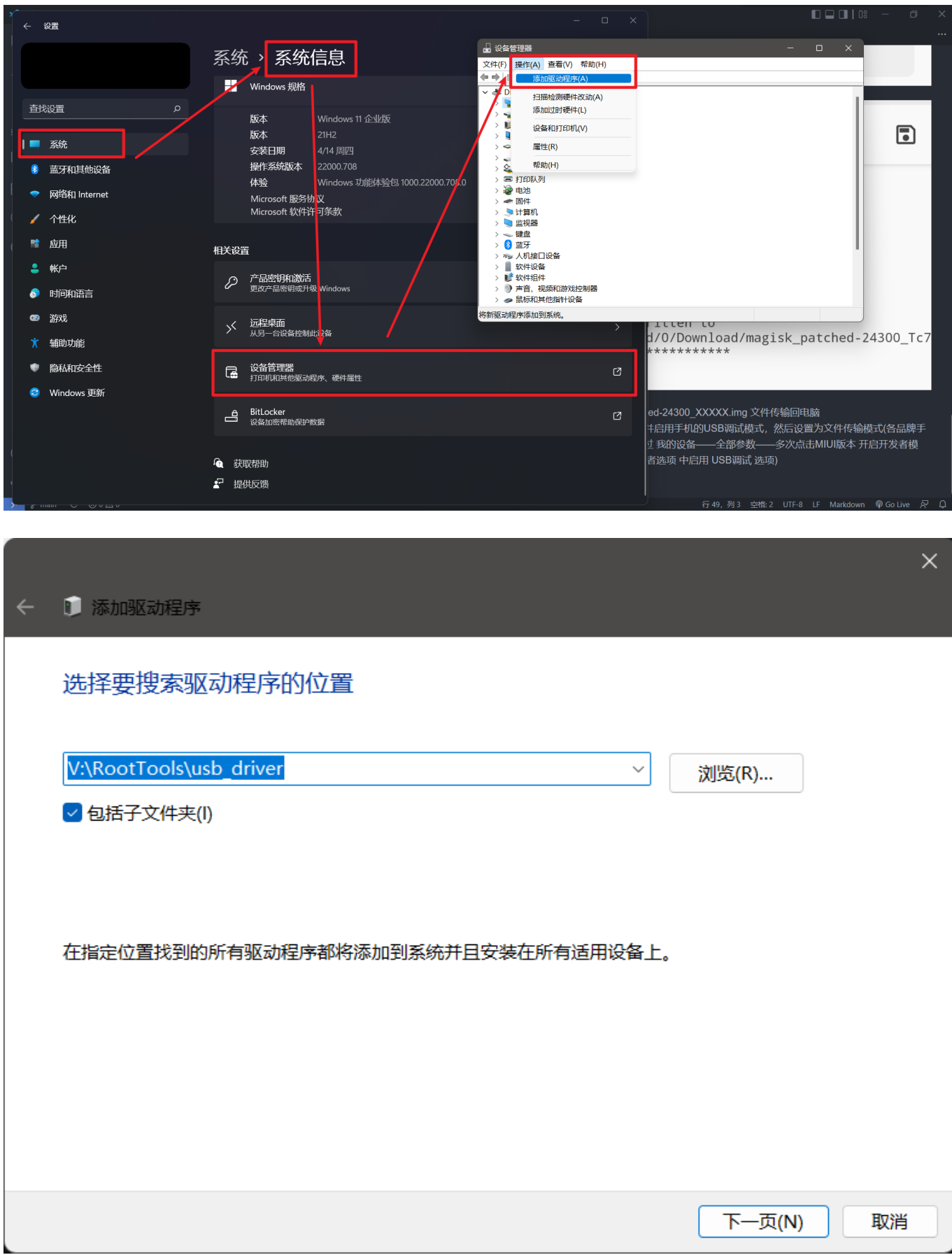

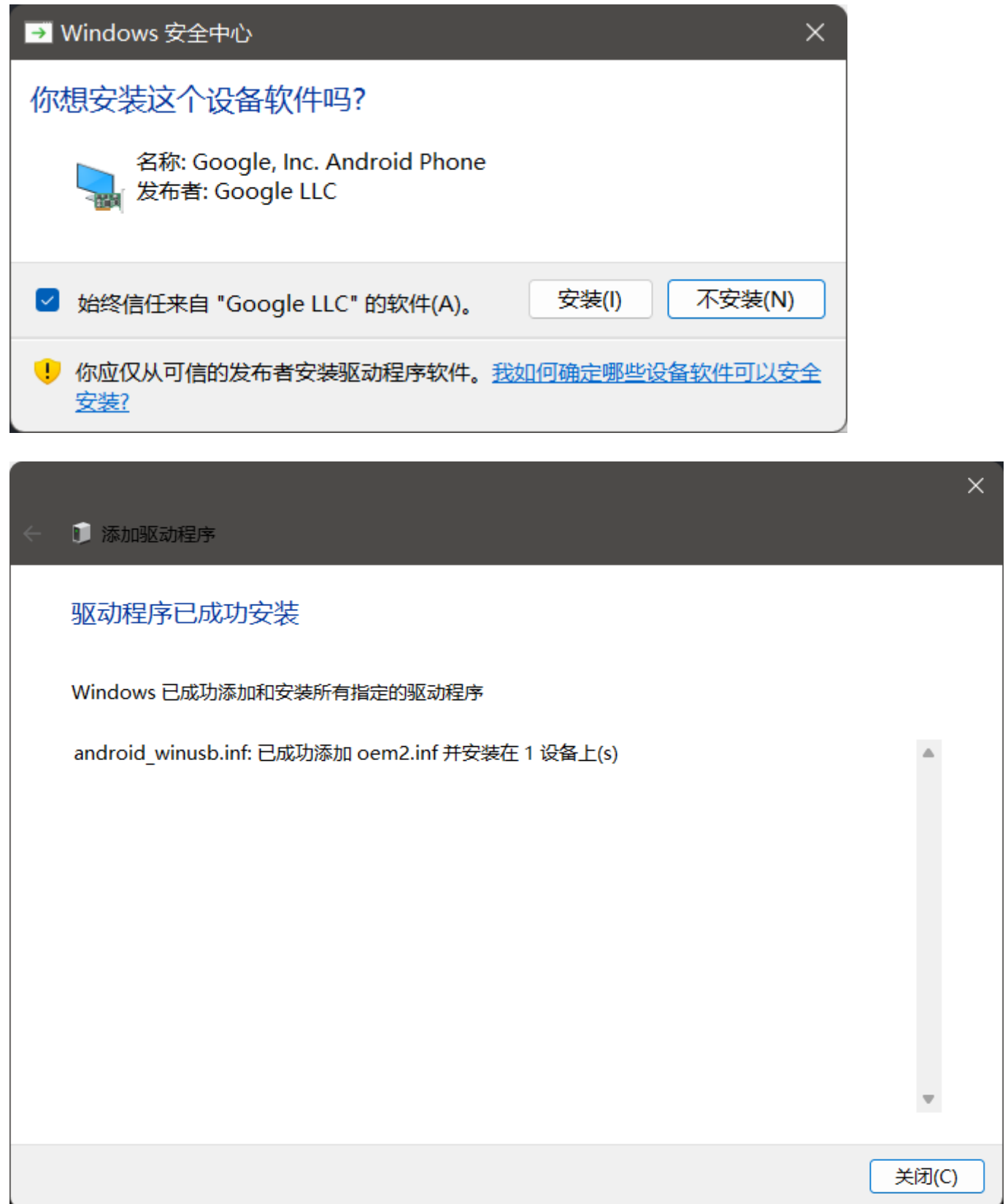

- 在电脑上打开 cmd 或者 powershell 7, 输入 adb devices 回车执行查看是否能检测到手机, 如果没 有检测到则返回上一步安装 [Google USB](https://developer.android.com/studio/run/win-usb) 驱动
- 继续输入 adb reboot bootloader 回车执行使手机进入 fastboot 模式(也可以在手机关机状态下, 同时 按住 电源 和 音量+ 键几秒后进入)

```
\bigcap \overline{\Sigma} Administrator: PowerShell
                        \times + \simPowerShell 7.2.4
Copyright (c) Microsoft Corporation.
https://aka.ms/powershell
Type 'help' to get help.
PS C:\Users\SekiBetu> adb devices
adb server version (31) doesn't match this client (41); killing...
* daemon started successfully
List of devices attached
bb983c01
                 device
PS C:\Users\SekiBetu> adb reboot bootloader
PS C:\Users\SekiBetu>
```
- 继续输入 fastboot flash boot 路径\magisk\_patched-24300\_XXXXX.img 回车执行刷入通过 [Magisk](https://github.com/topjohnwu/Magisk/releases/latest) 修补后的上述⽂件
- 继续输入 fastboot reboot 或者长按电源键关机后重启手机,至此,[Magisk](https://github.com/topjohnwu/Magisk/releases/latest) 的安装就完成了

```
PS C:\Users\SekiBetu> fastboot flash boot "V:\RootTools\platform-tools\magisk_patched-25000_m4t0A.img'
Sending 'boot' (52736 KB)
                                                   OKAY [ 1.184s]
                                                   OKAY [ 0.188s]
Writing 'boot'
Finished. Total time: 1.588s
PS C:\Users\SekiBetu> fastboot reboot
Rebooting
                                                   OKAY [ 0.000s]
Finished. Total time: 0.002s
PS C:\Users\SekiBetu>
```